# **KRAMER**

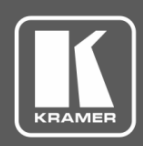

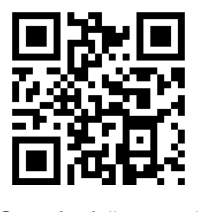

# 692 Quick Start Guide

This guide helps you install and use your **692** for the first time.

Go to [www.kramerav.com/downloads/692](http://www.kramerav.com/downloads/692) to download the latest user manual and check if firmware upgrades are available.

Scan for full manual

# **Step 1: Check what's in the box**

- **692** HDBT 2.0 Optical Receiver **4** Rubber feet
- $1$  Power adapter (12V DC)  $1$   $2$  1 Quick start guide
- 

### **Step 2: Get to know your 692**

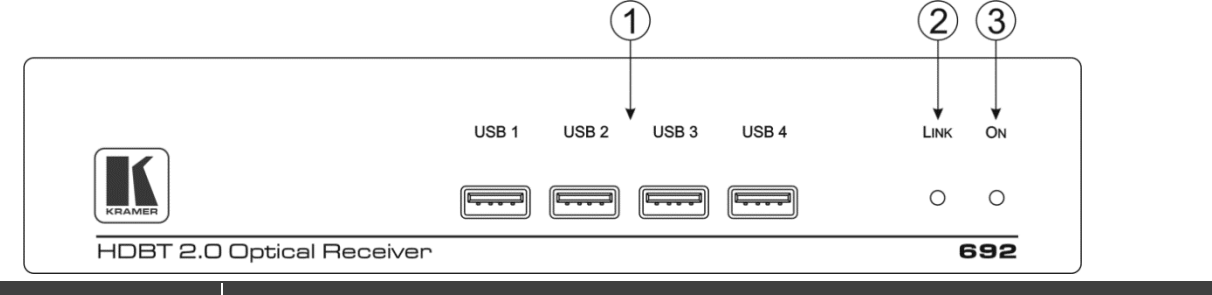

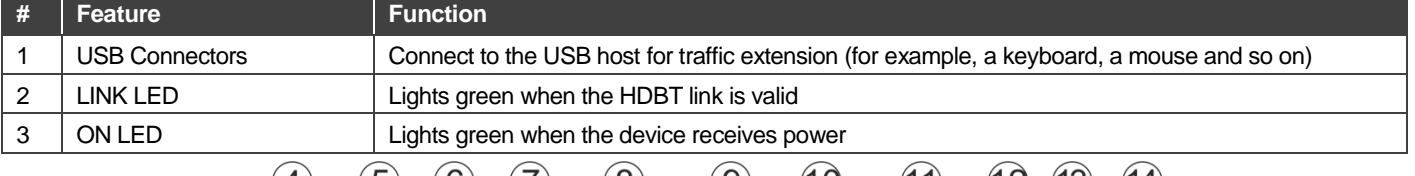

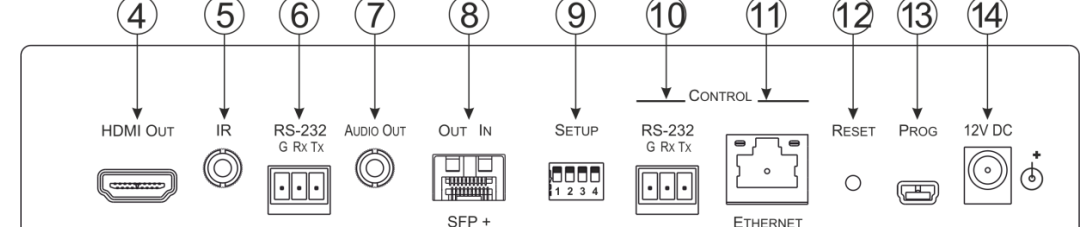

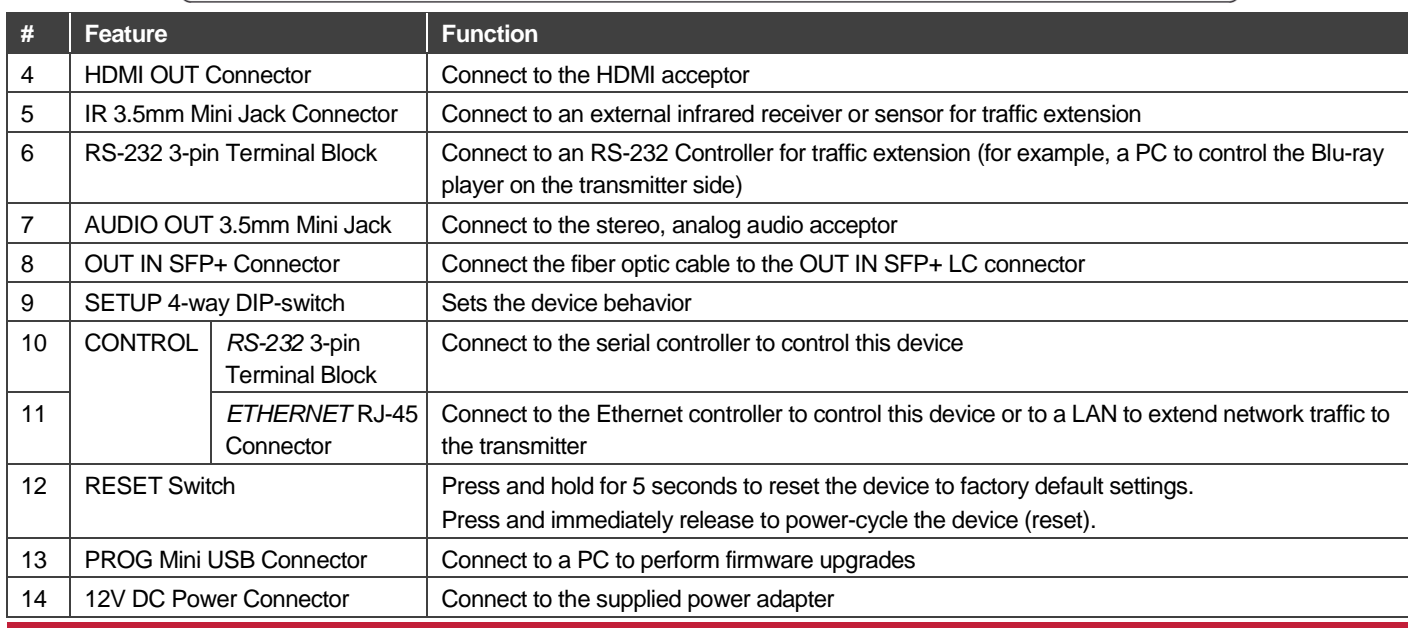

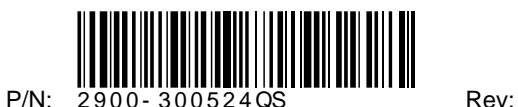

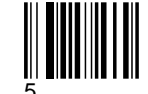

### **Step 3: Install the 692**

To mount the **692** in a rack, use an **RK-1** rack adapter. Alternatively, attach the rubber feet to the underside of the **692** and place it on a table.

## **Step 4: Connect the inputs and outputs**

Always switch OFF the power on each device before connecting it to your **692**. For best results, we recommend that you always use Kramer high-performance cables to connect AV equipment to the **692**.

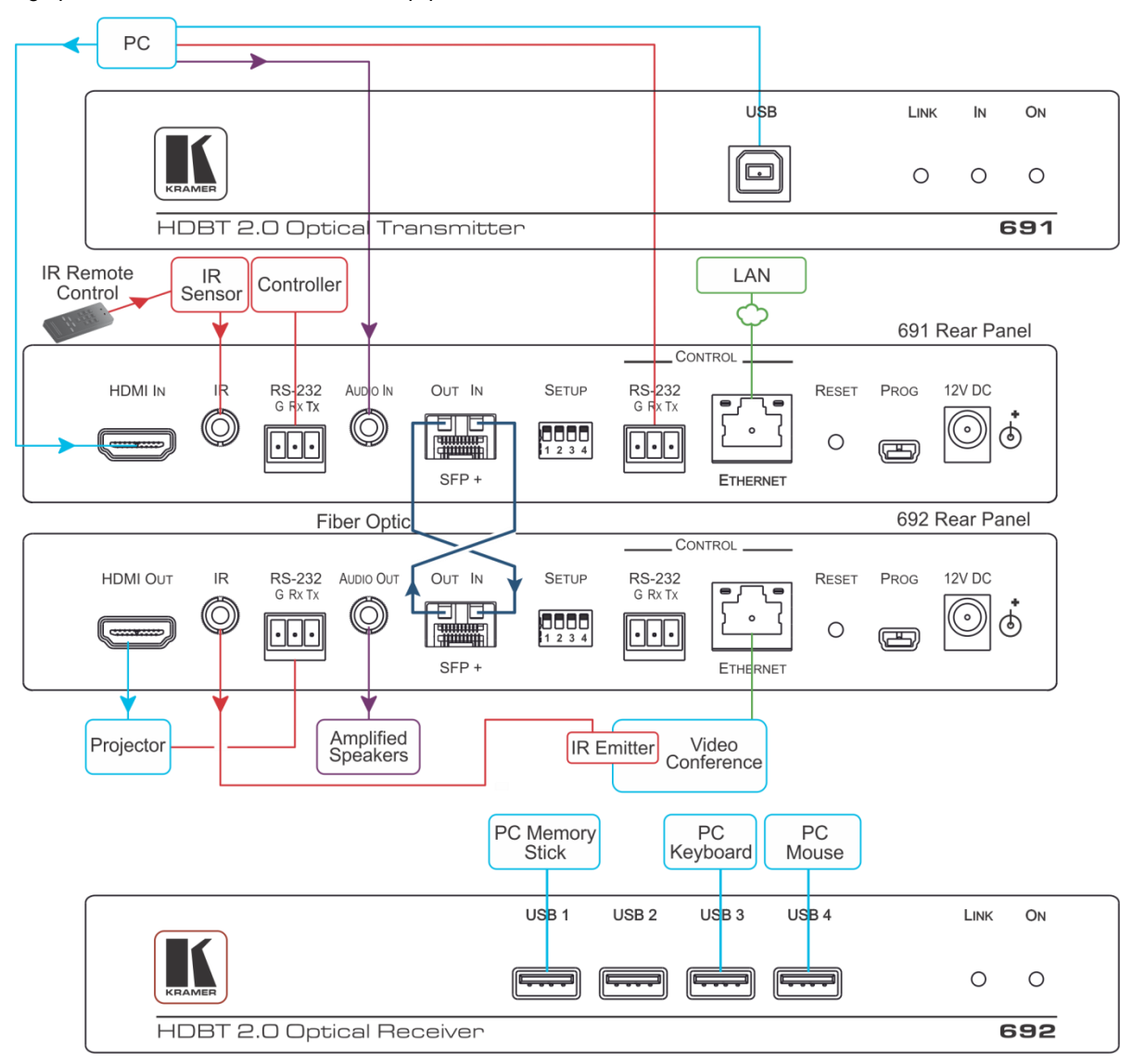

Always cross-connect the fiber connections, Rx OUT to Tx IN and Rx IN to Tx OUT, as transmission is carried on simplex fiber strands.

### **To install the OSP SFP+ transceiver**:

- 1. Make sure the bail is pushed up, in the closed position.
- 2. Insert the OSP SFP+ transceiver into the relevant optical device SFP+ slot and push it in until it clicks.

Remove the protective cap and store it in a safe place for future use.

**Warning:** Connecting the **OSP SFP+** connector to an LC(APC) fiber connector may cause poor performance and damage the connector! Refer to [www.kramerav.com/downloads/OSP-MM1](http://www.kramerav.com/downloads/OSP-MM1) for more information.

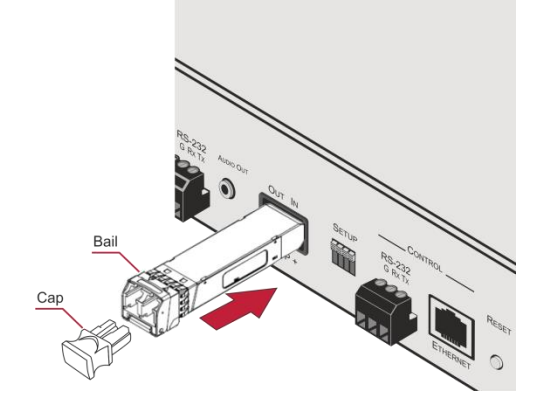

### **Warning: Class 1 Laser Product**

- Invisible laser radiation present.
- Avoid long-term viewing of laser.
- Avoid the use of magnifying viewing aids or instruments (such as binoculars, telescopes, microscopes and magnifying lenses, but not spectacles or contact lenses).
- Avoid placing optical devices in the emitted beam that could cause the concentration of the laser radiation to be increased.

### **RJ-45 Pinout: SETUP DIP-Switches**

For the Ethernet connectors, see the proper wiring diagram

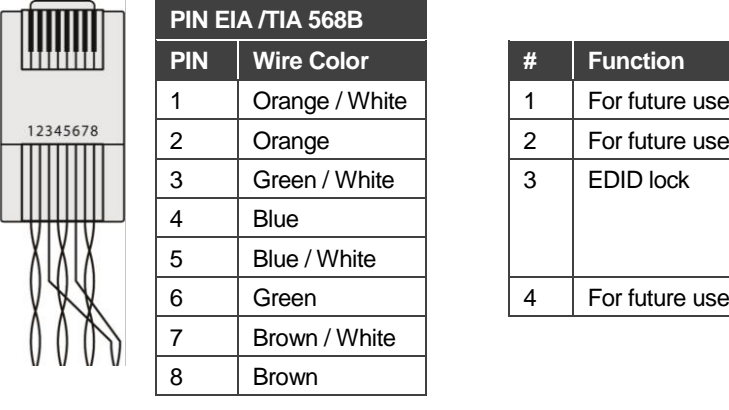

A DIP-switch that is down is on, up is off. Changes to the DIP-switches only take effect on power-up. After changing a switch, reboot the device.

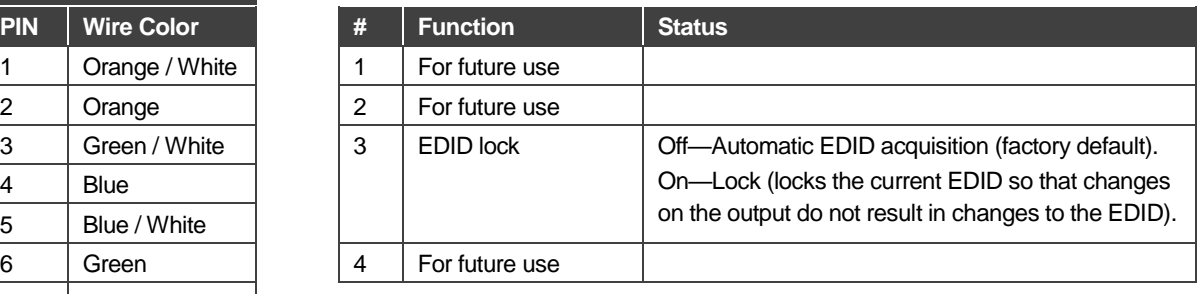

### **Step 5: Connect the power**

Connect the power adapter to the **692** and plug the adapter into the mains electricity. **Safety Instructions** 

**Caution:** There are no operator serviceable parts inside the unit

**Warning:** Use only the Kramer Electronics power supply that is provided with the unit

**Warning:** Disconnect the power and unplug the unit from the wall before installing

See [www.KramerAV.com](http://www.kramerav.com/) for updated safety information.

### **Step 6: Control the 692 via the:**

### **Embedded Web pages: RS-232 and Ethernet:**

**Video Settings** 

**Device Settings** 

**EDID Management** 

Authentication

About

Kramer 69

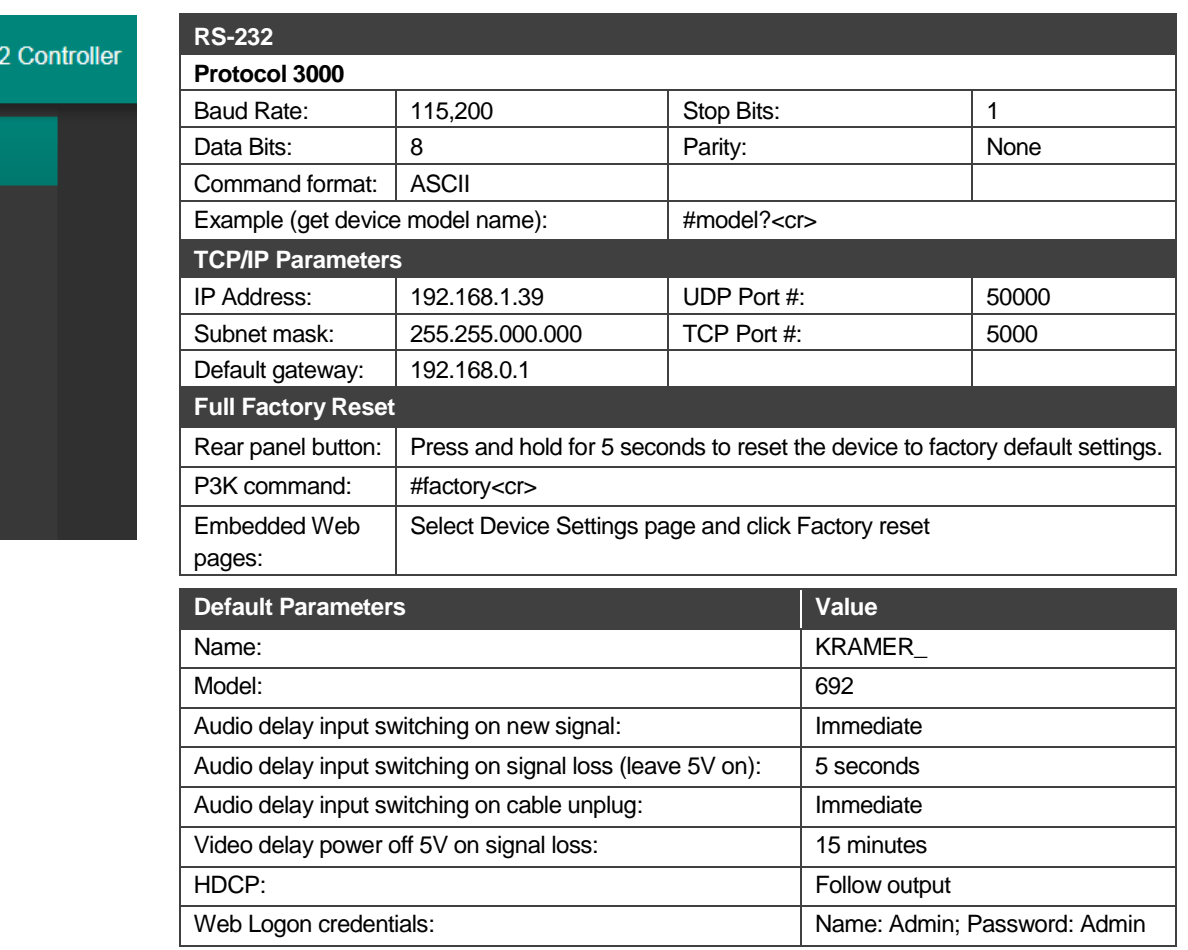

# **Technical Specifications**

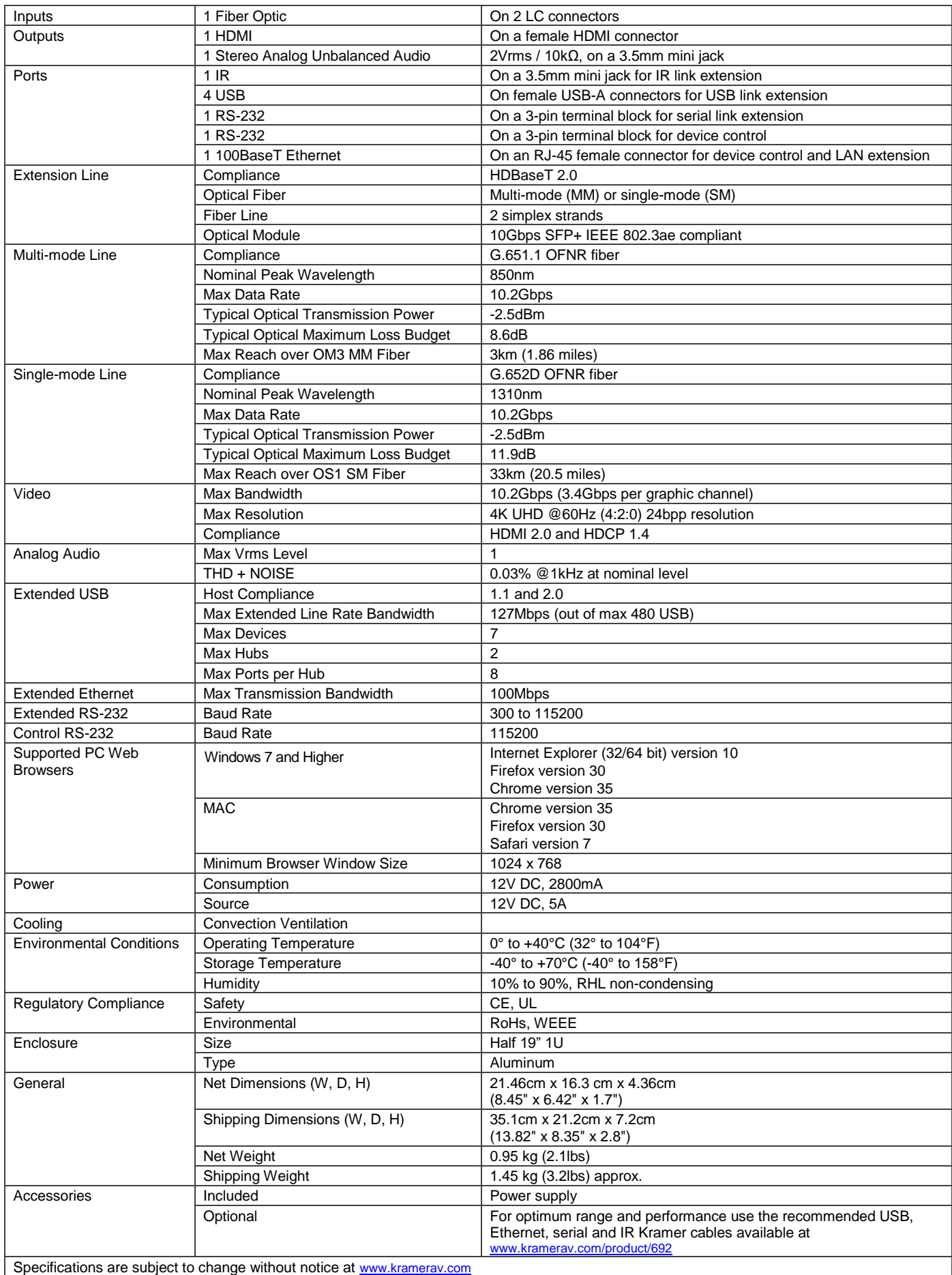

 $c \in$ 

 $\frac{1}{\frac{22}{PAP}}$